# htw saar

Studiengang Kommunikationsinformatik Prof. Dr.–Ing. Damian Weber Dipl.-Inf. Marion Bohr Sarah Theobald, M.Sc.

### Systemmanagement und Sicherheit

## $1.$  Übung

Hinweis: Vorgang zum Einloggen in das ISL–Netz von zu Hause aus: \$ ssh -l stl-login-name stl-s-stud.htwsaar.de The authenticity of host 'stl-s-stud.htwsaar.de (134.96.216.212)' can't be established. RSA key fingerprint is 00:c3:5b:21:6a:c0:ad:3f:03:37:1c:e0:88:bf:82:7b. No matching host key fingerprint found in DNS. Are you sure you want to continue connecting (yes/no)? yes Warning: Permanently added 'stl-s-stud.htwsaar.de' (RSA) to the list of known hosts. Passwort: \*\*\*\*\*\*\*\* Last login: Fri Apr 17 11:03:02 2015 from pd9e08fd4.dip0. \$ ssh isl-c-01 The authenticity of host 'isl-c-01 (134.96.216.81)' can't be established. RSA key fingerprint is 04:5d:22:aa:dc:d6:67:27:8e:a7:db:10:2e:03:7e:5e. Are you sure you want to continue connecting (yes/no)? yes Warning: Permanently added 'isl-c-01,134.96.216.81' (RSA) to the list of known hosts. Password: \*\*\*\*\*\*\*\* Last login: Fri Apr 17 16:55:49 2015 from :0 FreeBSD 10.1-STABLE (ISL-C-07) #0 r281529: Tue Apr 14 18:35:24 CEST 2015 stl-login-name@isl-c-01(1)\$

#### Aufgabe 1 (20 Critical Security Controls)

(Diese Aufgabe zu Hause lösen.)

Lesen Sie die Security Controls auf

http://www.sans.org/critical-security-controls/

nach und fassen Sie jeden Punkt prägnant (auf Englisch oder Deutsch) in drei Zeilen zusammen (Zeilenlänge  $\leq 80$ ;-).

#### Aufgabe 2 (KDE Umgebung)

(Diese Aufgabe im Praktikum lösen.)

Richten Sie sich im Labor IT–Sicherheit ISL eine Arbeitsumgebung ein.

- Buttons für Logout, Terminal, Kate, Firefox
- Proxykonfiguration für Firefox, Konqueror via GUI
- Proxykonfiguration für lynx
	- terminalbasierter Webbrowser
	- man lynx zeigt Manualpage
	- Umgebungsvariable http\_proxy setzen

#### Aufgabe 3 (Shell Kommandozeile)

(Diese Aufgabe im Praktikum lösen.)

Die bash Shell hält einige Features parat, um das Editieren der Kommandozeile zu vereinfachen. Finden Sie diese in den folgenden Aufgaben heraus und ordnen Sie die richtigen Tastenkombinationen zu.

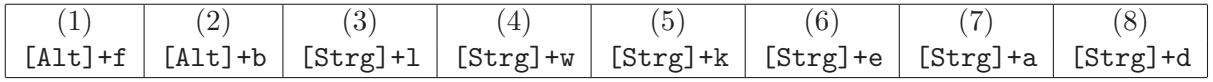

- a) Cursor an den Anfang der Zeile
- b) Cursor ans Ende der Zeile
- c) Löschen des Zeichens unter dem Cursor
- d) Löschen des Rests der Zeile
- e) Wortweises Weiterbewegen des Cursors
- f) Wortweises Rückwärtsbewegen des Cursors
- g) Lösche bis zum Anfang des Wortes
- h) Lösche Bildschirm

Legen Sie die Datei .inputrc in ihrem Homeverzeichnis an mit dem Inhalt:

#### C-p: history-search-backward

Dann können Sie nach dem nächsten bash-Start die letzte Befehlszeile mit einem vorgegebenen Anfang sehr leicht durch das Drücken der Tastenkombination [Strg]+p finden. Beispiel:

```
$ cc -O2 -Wall -pedantic -o test test.c
$ cc[[Strg]+p]
```
ergibt die komplette cc–Zeile. Weitere Features, die das Tippen erleichtern, finden sich in der Manualpage der bash unter Commands for Moving, Commands for Manipulating the History, Commands for Changing Text, Killing and Yanking, Completing.

Eine ähnliche Funktion hat das Ausrufezeichen.

 $$$ !cc

führt das letzte Kommmando aus, das mit cc beginnt.

#### Aufgabe 4 (C Programm)

(Diese Aufgabe zu Hause vorbereiten.)

Das Kommando date gibt das aktuelle Datum mit Uhrzeit aus.

Schreiben Sie ein C–Programm, das die gleiche Ausgabe erzeugt.

- a) mit Hilfe von time(), gefolgt von ctime()
- b) mit Hilfe von time(), gefolgt von localtime() und strftime()

Es sind zwei Compiler auf dem System vorhanden (cc und gcc).

Überprüfen Sie, dass Ihr Programm mit beiden Compilern funktioniert.